Global Business

Global Business Services

# Bosch SMD Self-service

for Indirect Material Suppliers

**Supplier Onboarding Quick Guide** 

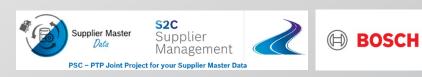

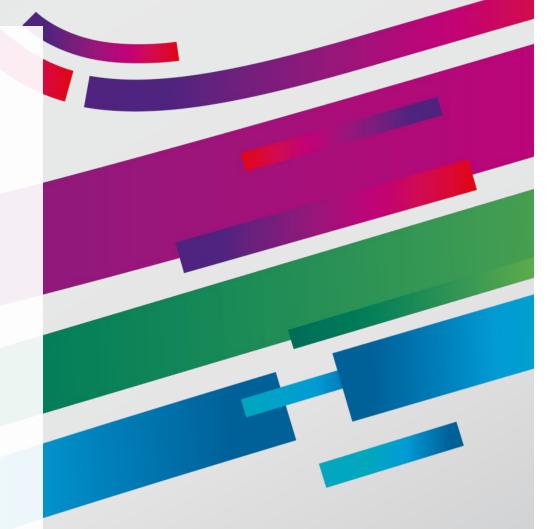

# Bosch SMD Self-Service

| 2       What needs to be done?         3       Hints for Contents |  |
|-------------------------------------------------------------------|--|
| 3 Hints for Contents                                              |  |
|                                                                   |  |
| 4 Troubleshooting & Help                                          |  |

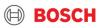

# Bosch SMD Self-Service 1. What is Bosch Supplier Master Data Self-Service?

Bosch SMD Self-Service Survey (onboarding)

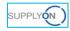

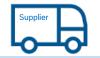

- Initial registration of address, bank, tax, contact information
- · Confirmation and submission

Welcome to Bosch Supplier Master Data Self-Service Survey.

Bosch SMD Self-Service Survey is a web template supported by SupplyOn for registration of your master data used for business with Bosch Group indirect purchasing. This Survey guides you to a quick and secured onboarding.

Your company information will be sent to Bosch central team automatically.

#### **Registration Process**

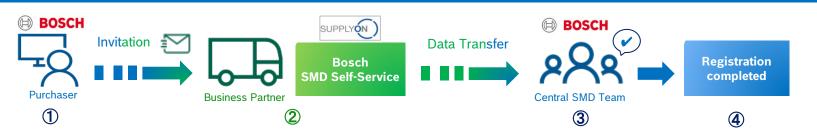

BOSCH

#### 3 Bosch GS | 2024

# Bosch SMD Self-Service 2. What needs to be done? – Step 1:Getting invitation

You will receipt an invitation for your initial registration of your general data to start a new business with Bosch group.

The invitation e-mail contains a link shown in the picture to open a web template supported by SupplyOn, please click the link to start your registration.

Trouble Shooting  $\rightarrow$  <u>Click Here</u>

- You don't receipt the invitation e-mail
- You have issue at log on to SupplyOn
- You need general support for using SupplyOn

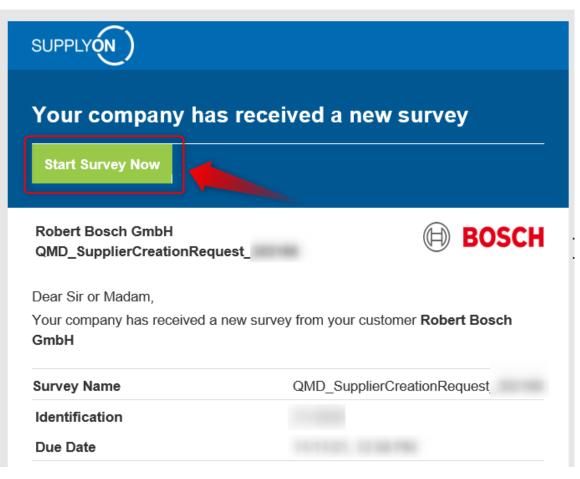

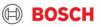

# Bosch SMD Self-Service 2. What needs to be done? – Step 2: Start Survey

In this welcome page, you can start registration of company information with clicking **"Start Survey"**.

You have the option to decline this invited registration process by Bosch, please click "**Decline Survey**" and communicate to Bosch purchaser who invited you.

| SUPPLY My Company                                                                  | My User Account                                                                                                    | a<br>Log Out |
|------------------------------------------------------------------------------------|----------------------------------------------------------------------------------------------------|--------------|
|                                                                                    | SupplyOn > Flexible Survey > SupplierCreationRequest_                                                                                                    |              |
| Flexible Survey                                                                    | Robert Bosch GmbH<br>SupplierCreationRequest_                                                                                                    | BOSCH        |
| Welcome FILL-OUT PROGRESS                                                          | Dear been been been been been been been bee                                                                                                    |              |
| <ul> <li>Legal Address</li> <li>Ordering Address</li> <li>Sales Contact</li> </ul> | <ul> <li>Processing time: around 10 minutes</li> <li>Please answer the survey promptly and completely.</li> <li>Best regards,</li> <li>Your SupplyOn Team</li> </ul> |              |
| Purchasing Order Send To     Financial Contact                                     | Back to Overview Decline Survey Start Survey                                                                                                    |              |
| <ul> <li>Invoicing Address</li> <li>Tax Data</li> <li>Bank Details</li> </ul>      |                                                                                                    |              |
| International Version                                                              | •                                                                                                    |              |

#### Bosch GS | 2024

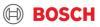

# Bosch SMD Self-Service 2. What needs to be done? – Step 3: Enter information

In this Survey page, you are requested to fill company information.

- You can check survey progress. Once all mandatory fields are fulfilled, it will turn to green.
- From left side bar category, you can jump to related fields.
- 3) Please fill each field information.
- 4) You can check due date.
- 5) You find some hints for field entries.
- 6) You can save your field entries.
- This button will be activated once all mandatory fields are fulfilled. You can submit survey.

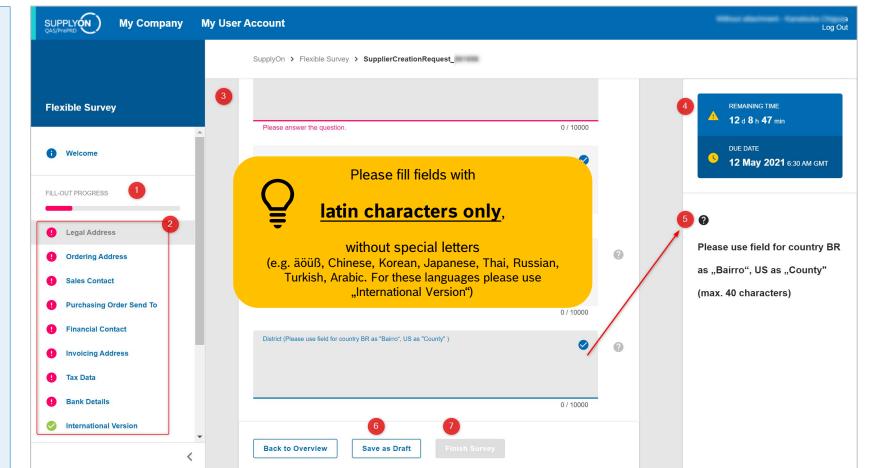

#### 6 Bosch GS | 2024

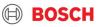

# Bosch SMD Self-Service 2. What needs to be done? – Step 4: Attach Evidence Documents

End of the survey, attachment of evidence documents are required.

- Please upload Bank Letter/Statement, this is mandatory document for companies whose bank account is in a different country then their registered address.
- 2) Some countries requires further evidence documents, please consider <u>4.Hints for</u> <u>Contents "Evidence</u> Documents"

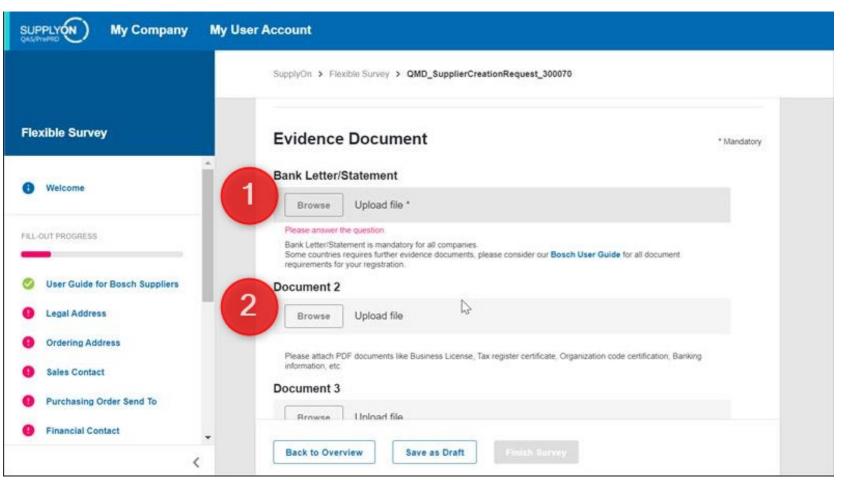

#### Bosch GS | 2024

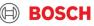

# Bosch SMD Self-Service 2. What needs to be done? – Step 5: Consent your registration

The confirmation page is final step of the survey. It is required for each supplier to accept the sentence "I confirm the correctness of the data provided to Bosch" with tick. Without confirming this, suppliers can not be onboarded.

| Confirmation *    |                                      |  |
|-------------------|--------------------------------------|--|
| Confirm the corre | ctness of the data provided to Bosch |  |
|                   |                                      |  |
| Back to overview  | Save as draft Send survey            |  |

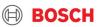

#### **General**

- Please save your entries from time to time as a draft to ensure the data will not be lost due to system connection issue.
- Fields marked with \* are mandatory
- Field "Region" is mandatory for country Brazil, US, Italy, India, Canada, Mexico and Philippine as "State"
- Field "District" is mandatroy for country Brazil as "Bairro", and for US as "County"

#### **Address**

- Main Address is the address for business with Bosch for purchasing activities.
  - For country India, the main address must be relevant for GST number
- Invoicing Address is physical address of location for contacting about payments.
- Purchasing Order Sent To is the email address contact to which purchasing orders from Bosch will be sent.

#### **Bank Details**

- "Bank Number" is a general number, code or key of the bank in your country
- "Bank Account Number" is your account number in the bank
- "Account Holder" is name of the account holder as per bank account details

| IBAN Format    |                                |
|----------------|--------------------------------|
| DE 12 34567890 | account number other countries |

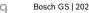

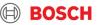

### Tax Data

- Company Registration Number:
  - This field is mandatory for Country <u>Brazil</u> as CNPJ with 14 digits
- VAT ID Number:
  - This field is mandatory for <u>EU countries</u>. If no VAT ID available for your organization, please enter "N/A".
  - This field is mandatory for Country <u>Brazil</u> as Estadual Inscription as "IE-xxxxx" and Municipal Inscription as "IMxxxxx". In case of exemption please fill the field as "INSENTO".

### • Regional Tax ID:

- This field is mandatory for Country <u>Turkey</u> as Vergi Dairesi (city of tax authority)
- This field is mandatory for Country <u>Russia</u> as Taxpayer Identification Number (TIN)
- This field is mandatory for Country <u>Brazil</u> as Tax Declaration Type

| Brazil Tax Declaration Type |                     |                 |                     |  |  |  |
|-----------------------------|---------------------|-----------------|---------------------|--|--|--|
| LA: Arbitrated Profit       | LP: Presumed profit | LR: Real profit | SN: Simple national |  |  |  |

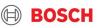

### Tax Data

- Additional Foreign Registration
  - Please enter the additional foreign registration details here (e.g. GST number and PAN number for country India)
  - This field is mandatory for <u>Russia</u> as Registration Reason Code

### **Evidence Documents**

- Authorized letter issued by the bank confirming account ownership details : Mandatory for all supplier whose main address country and bank account country are different
- W8 (Certificate of Foreign Status of Beneficial Owner for United States Tax Withholding and Reporting): Mandatory for suppliers which register for business with Bosch USA

Link to Instructions on how to complete the document W8: Instructions W8

Link to W8 Document: Document W8

- W9 (Request for Taxpayer Identification Number and Certification): Mandatory for suppliers located <u>USA</u> Link to Instructions on how to complete the document W9: <u>Instructions W9</u>
   Link to W9 Document: Document W9
- **RFC (Registro Federal de Contribuyentes):** Mandatory for suppliers located in <u>Mexico</u>

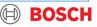

### **Confirmation**

• SupplyOn Survey Results: Always mandatory for all suppliers as part of confirmation

### **Contact Person**

- Sales Contact is the person who is responsibel for business discussion with Bosch (e.g. contract, price negotiation etc.)
- Financial Contact is the person who is responsible for financial discussion with Bosch (e.g. invoicing, payment etc.)

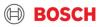

# Bosch SMD Self-Service 4. Troubleshooting

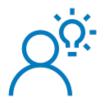

### **General Support**

- SupplyOn Help Desk Call: <u>https://contact.supplyon.com/en/contactphones/</u>
- SupplyOn Customer Support: <u>customer-support@supplyon.com</u>

### **E-Mail Invitation**

• Bosch buyer triggered an invitation, but the e-mail has not yet reached to my e-mail box.

 $\rightarrow$ Your e-mail box might categorize the e-mail as junk e-mail, or block the e-mail from SupplyOn system. Please contact to your IT data security responsible of your company to accept the sender. If all settings are fine but the e-mail is not found, then please contact to above SupplyOn customer support.

### Login to SupplyOn

- Login password is requested even it is the first login.
  - → Please clear caches on your browser and open the e-mail link again, so that initial registration page will be shown.

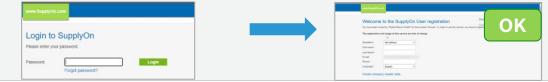

#### 13 Bosch GS | 2024

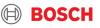